# **Snabbguide för att göra de första inställningarna <sup>i</sup>NARSHA®appen**

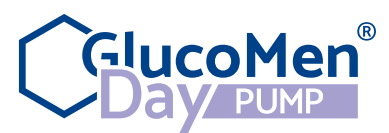

2-11 avser ordinationer från ditt diabetesteam. skall visas i.

appen installeras om på nytt då detta

**OBS: Alla inställningar för GlucomenDay PUMP i steg 2-11 avser ordinationer från ditt diabetesteam.**  obs: Han and and ocean

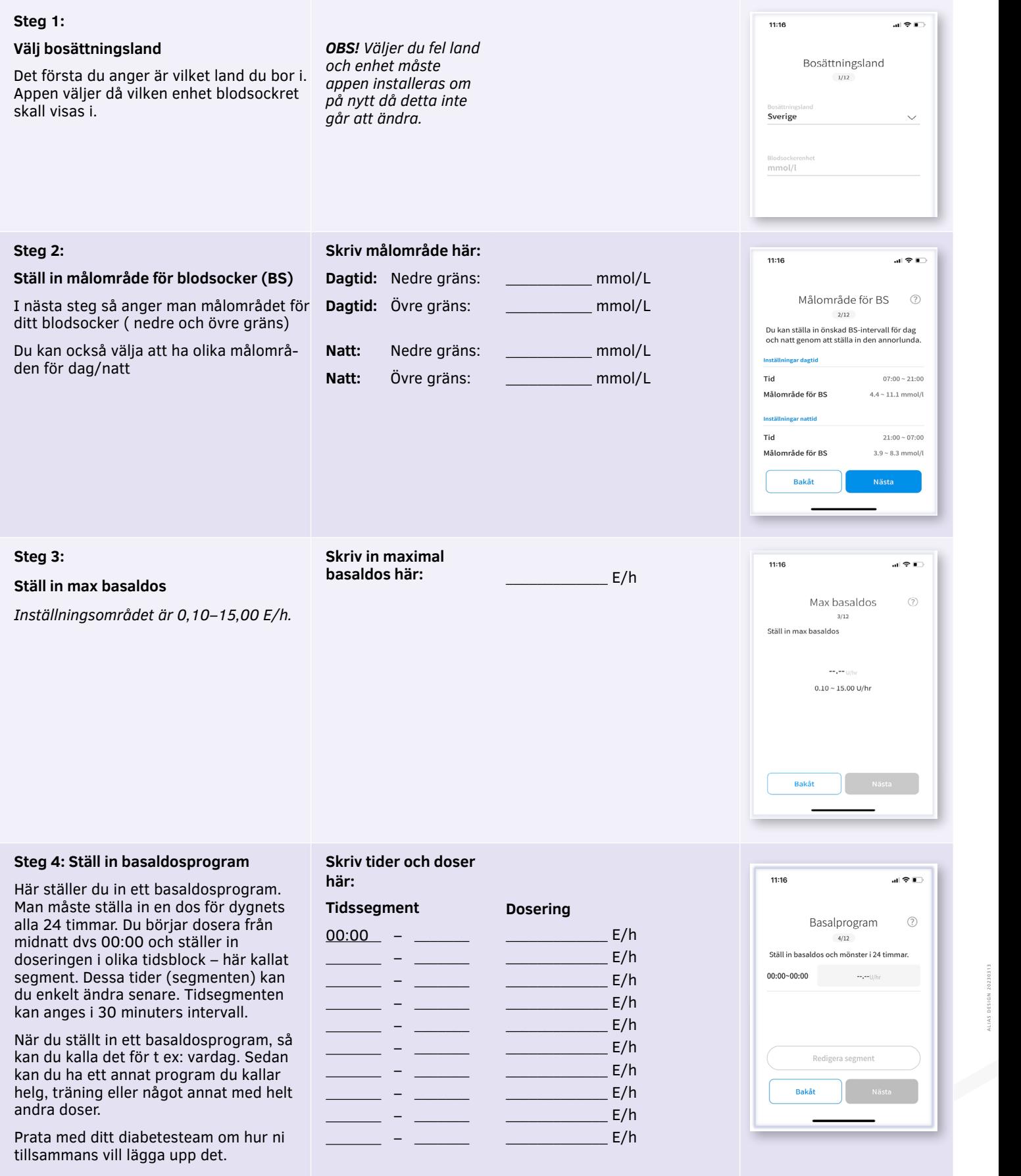

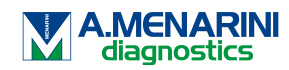

ALIAS DESIGN 20230313

# **Snabbguide för att göra de första inställningarna <sup>i</sup>NARSHA®appen**

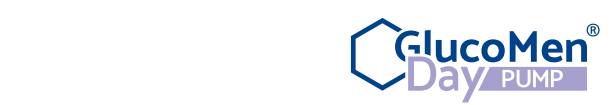

OBS: Alla inställningar för GlucomenDay PUMP i steg 1-12

.<br>OBS: Alla inställningar för GlucomenDay PUMP i steg 2-11 avser ordinationer från ditt diabetesteam. Inställningsområdet är: 0,10–25,00 E. Inställningsområdet är: 0,10–25,00 E. **Steg 5: Skriv in maximal**   $11:17$ 証金画 **bolus här:***.* \_\_\_\_\_\_\_\_\_\_\_\_\_ E/h  $E/h$ **Ställ in max bolus** Max bolus  $\circledR$ Ställ in den maximala mängd insulin som  $5/12$ du vill tillföra i en enda bolusdos. Ställ in max bolusdos *Inställningsområdet är: 0,10–25,00 E.* and the second con- $0.10 - 25.00$  U Bakåt **Steg 6: Skriv in insulin-** $11:18$  $\mathbf{H} \approx \mathbf{R}$ **Steg finnsk** durationen här: **Ställ in insulinduration** Insulinduration  $\odot$ Ställ in insulindurationen dvs: hur länge avser ordinationer från ditt diabetesteam. insulinet du använder är aktivt i kroppen. Detta för att bolusberäknaren ska kunna avgöra hur mycket insulin du har i OBS: Alla inställningar för GlucomenDay PUMP i steg 1-12 kroppen (IOB) från tidigare bolusdoser. avser ordinationer från ditt diabetesteam.  $2 + 20$ OBS: Alla inställningar för GlucomenDay PUMP i steg 1-12 *Inställningsområdet är: 2–8 timmar.* avser ordinationer från ditt diabetesteam. OBS: Alla inställningar för GlucomenDay Pump i steg 1-12 mars av Den GlucomenDay Pump i steg 1-12 mars av Den<br>Den grupp i steg 1-12 mars av Den GlucomenDay Pump i steg 1-12 mars av Den GlucomenDay Pump i steg 1-12 mars a avser ordinationer från ditt diabetesteam. **Steg 7: Skriv in lägsta**   $11:27$ ww.glucomenday.se Kundtjänst 040–32 12 70 12 70 12 70 12 70 12 70 12 70 12 70 12 70 12 70 12 70 12 70 12 70 12 **blodsockernivå Ställ in lägsta(minsta) BS för bolus för att göra en**  Ställ in min BS för  $(?)$ **bolusberäkning här:** \_\_\_\_\_\_\_\_\_\_ mmol/L  $mmol/l$ Ange den lägsta blodsockernivån för att  $\frac{1}{1-\frac{1}{1-\frac{1$ bolusberäkning bolusberäkning. några förstag om ditt blodglukos liggera förstag om ditt blodglukos liggera som ditt blodglukos liggera som di<br>Se også som ditt blodglukos liggera som ditt blodglukos liggera som ditt blodglukos liggera som ditt blodgluko kunna göra en bolusberäkning.  $7/12$ ww.glucomenday.se Kundtjänst 12 70-32 12 70-32 12 70-32 12 70-32 12 70-32 12 70-32 12 70-32 12 70-32 12 70-32 1 *OBS! Bolusberäknaren kommer inte att*  bolusberäkningen *ge några förslag om ditt blodglukos ligger under denna nivå och kommer att*   $---$  mmol/l *ge dig en varning om att du ska*   $2.8 - 3.9$  mmol/l *behandla ditt låga blodglukos.*  ww.glucomenday.se Kundtjänst 040–32 12 12 70-32 12 70-32 12 70-32 12 70-32 12 70-32 12 70-32 12 70-32 12 70-32 *Inställningsområdet är: 2,8–3,9 mmol/L* Bakåt **1 enhet insulin sänker blod-Steg 8 Ställ in korrigeringsfaktor för 24 timmar Steg 8 Ställ in korrigeringsfaktor för 24 Skriv tider och kor-Steg 8:**  $11:18$ **rigeringsfaktor här: sockert med:** will be a time of the some **Ställ in korrigeringsfaktor för 24 timmar**  $(?)$ Korrigeringsfaktor Ställ in den korrigeringsfaktor som du **Tidssegment**  $8/12$ vill att bolusberäknaren ska använda för  $00:00$  – \_\_\_\_\_\_\_\_\_\_\_\_ mmol/L Ange korrigeringsfaktor för 24 timmar att avgöra förslag på bolus. \_\_\_\_\_\_\_\_\_\_ mmol/L **Steg 8 Ställ in korrigeringsfaktor för 24** Inställningsområdet är: 0,1–22,2 mmol/l  $00(00 \times 00(00$ – \_\_\_\_\_\_\_ Tidssegmenten skall anges i 30 minuters –  $\qquad$ \_\_\_\_\_\_\_\_\_\_\_\_ mmol/L intervall. \_\_\_\_\_\_\_\_\_\_\_ mmol/L –  $\qquad$ \_\_\_\_\_\_\_\_\_\_\_\_ mmol/L *Inställningsområdet är: 0,1–22,2 mmol/L* – \_\_\_\_\_\_\_ \_\_\_\_\_\_\_\_\_\_\_ mmol/L – \_\_\_\_\_\_\_ Redigera ses  $\_$  mmol/L –  $\qquad$  $mmol/L$ –  $\qquad$  $mmol/L$ – \_\_\_\_\_\_\_  $\_mmol/L$ 

–  $\qquad$ 

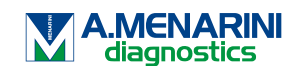

ALIAS DESIGN 20230313

**korrigeringsfaktor här:**

# **Snabbguide för att göra de första inställningarna <sup>i</sup>NARSHA®appen**

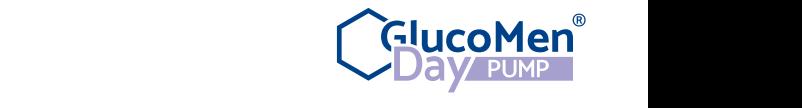

.<br>OBS: Alla inställningar för GlucomenDay PUMP i steg 2-11 avser ordinationer från ditt diabetesteam.

#### **Steg 9:**

**Steg 10:**

### **Mål BS och korrigeringströskel**

1**.** Ställ in det blodsockermål som du vill att bolusberäknaren ska använda för att ge förslag på bolus för hela dygnet.

*Inställningsområdet är 3,9–11,1 mmol/L*

**2.** Ställ in korrigeringströskeln där du vill att bolusberäknaren ska börja göra korrigeringar.

*Inställningsområdet är: 3,9–11,1 mmol/L*

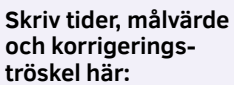

 $-$ 

–  $\qquad$ –  $\qquad$ 

**Skriv tider och kvoter här:**

**Tidssegment**  $00:00 -$ 

### **Tidssegment**

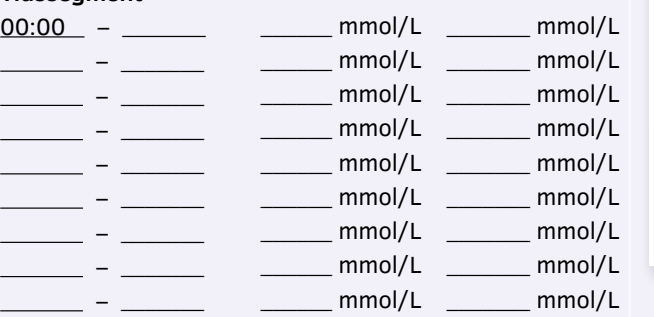

**blodsocker** 

Målvärde Korrigerings-

tröskel

Inställningsområdet är 3,9–11,1 mmol/L

\_\_\_\_\_\_ mmol/L \_\_\_\_\_\_\_ mmol/L

**kan ta hand om**  $\overline{\phantom{a}}$  g  $\overline{\phantom{a}}$  $\overline{\phantom{a}}$  g  $\overline{\phantom{a}}$  $\overline{g}$ 

kolhydrater som du vill att bolus -

Inställningsområdet är: 1–150 g kolh/E.

Inställningsområdet är: 1–150 g kolh/E.

 $\mathcal{L}_{\mathcal{D}} = \mathcal{L}_{\mathcal{D}} = \mathcal{L}_{\mathcal{D}}$ 

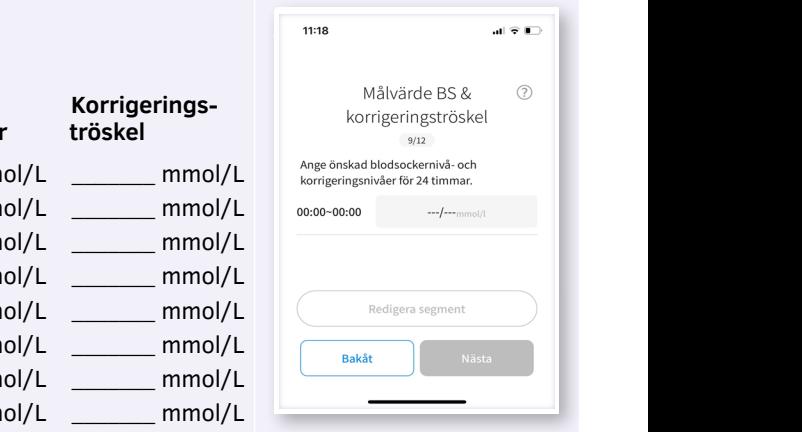

**Steg 9 Mål BG och korrigeringströskel Skriv tider och målvärde/**

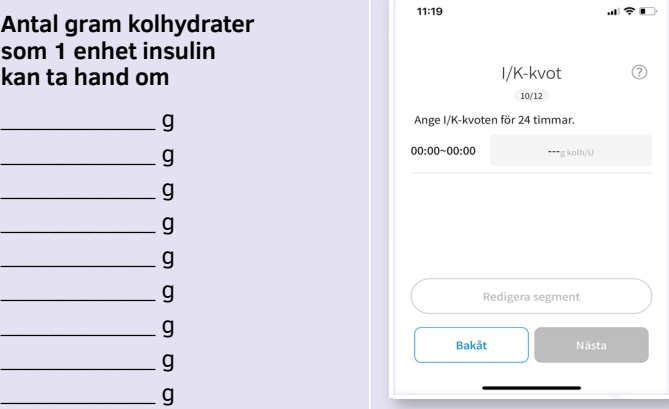

ALIAS DESIGN 20230313

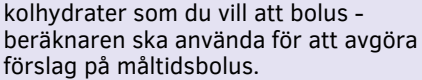

Ställ in förhållandet mellan insulin och

**Insulin till kolhydratkvot (I/K)**

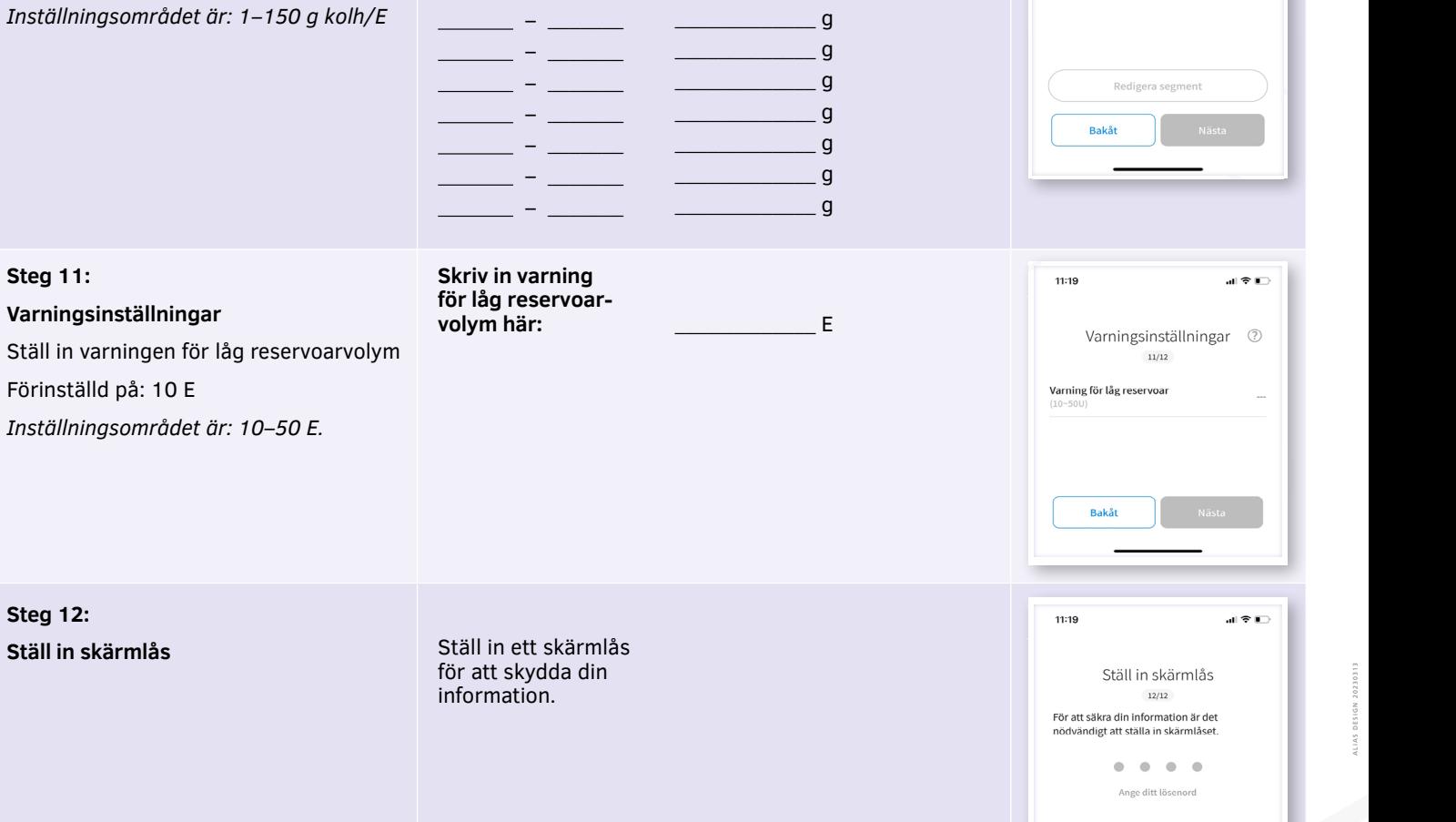

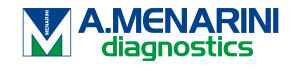

**Bakå**  $\overline{1}$ 

 $\overline{A}$ 

 $\mathfrak{D}$ 

 $\overline{5}$ 

 $\overline{3}$ 

 $6\overline{6}$